# 使用说明

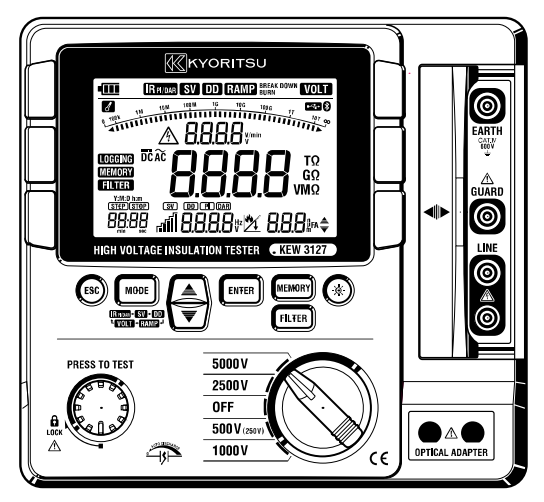

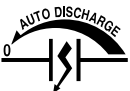

# 高压绝缘电阻测试仪

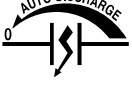

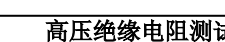

# **KEW 3127**

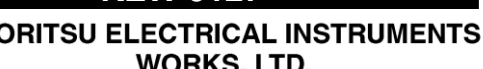

# **KYORITSU ELECTRICAL INSTRUMENTS WORKS, LTD.**

## 目录

- 1.安全注意事项
- 2.特长
- 3.规格
- 4.各部分名称
	- 4-1 各部分名称
	- 4-2LCD显示屏
	- 4-3 硬箱的开关方法
	- 4-4 KEW3127 的取出方法
- 5. 测试准备
	- 5-1 电池电压的确认
	- 5-2 测试线的连接
- 6. 测试
	- 6-1 停电确认(电压测试)
	- 6-2 绝缘电阻测试
	- 6-3 故障模式和燃烧模式
	- 6-4 连续测试
	- 6-5 IRPI/DAR 测试
	- 6-6 SV 测试(步进电压)
	- 6-7 DD测试(诱电体放电)
	- 6-8 Ramp测试
	- 6-9 测试端口电压特性
	- 6-10 保护端口的使用
	- 6-11 滤波功能
	- 6-12 背光灯功能
	- 6-13 自动关机功能
- 7 内存

7-1 内存

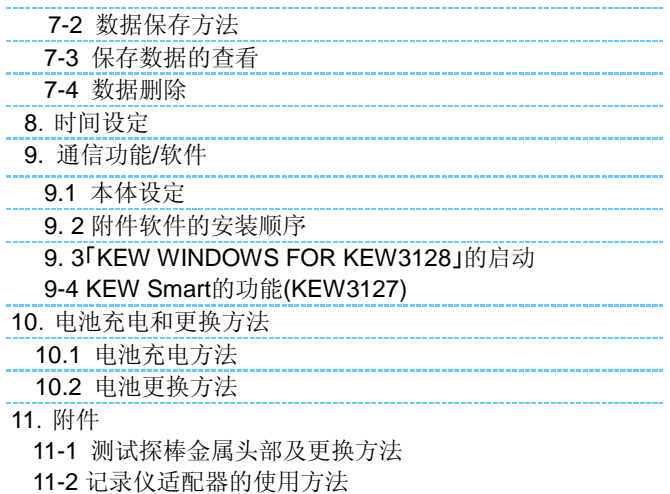

11-3 鳄鱼夹测试探棒

## **1.** 安全注意事项

本仪器的设计、制造和检测均达到 IEC61010 安全标准(电子类测量 产品安全要求),本说明书包括确保使用者的安全事项及保证仪器的安 全状态,使用者所必须遵守的警告和安全条例。使用前请先阅读以下 说明。

## 警告

- ●使用本产品前,请务必通读本说明书并理解其内容。
- ●请随身保管本说明书以便随时查看。
- ●请遵守说明书中指定的使用方法。
- ●理解并遵守安全操作指示。 必须严格遵守上述操作说明。
- 如不遵守,测量时可能会导致人身伤害和仪器毁坏。
- $\bigcap$ 本仪器上的标志  $\bigtriangleup$  是指为了安全操作本仪器, 请使用者参照使用 手册的相关部分操作,  $\Delta$ 分为3种, 请注意其内容。

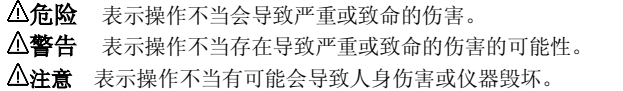

## 危险

- ●请勿在对地电压 600V 以上的电路中测量。
- ●请勿在易燃场所测试,火花可能会引起爆炸。
- ●请勿在仪器表面潮湿或操作者手潮湿时操作。
- ●测试电压时,注意避免金属部分与测试导线短路,可能导致人身伤害事 故。
- ●测量时请勿超过量程允许的最大范围。
- ●测试线连接在仪器上时,请勿按下测试开关。
- ●测量时请勿打开电池盖。
- ●测试绝缘电阻时或测试后请勿立刻触摸被测回路,可能导致触电事故。

## 警告

- ●若仪器出现异常请立刻停止使用。例如:仪器破损或裸露出金属部分 或发现外壳上覆有不同颜色的部分。
- ●测试导线连接被测回路时,请勿调节量程开关。
- ●请勿对仪器安装替代部件或进行任何未授权的改造,如需调试或维修 时请与本公司或经销商联系。
- ●仪器在潮湿状态下请勿更换电池。
- ●确定所有测试线与仪器的测试端口连接牢固。
- ●打开电池盖时,请确保仪器已关机。

## 注意

- ●测量前,确认量程开关切换至适当的位置。
- ●使用完毕后,将测试开关设定为 OFF 并取下测试线。若长时间不使用, 请将电池取出后存放。
- ●请勿在高温、潮湿、结露可能的场所及直射阳光下长时间放置。
- ●清洁测试线和测试端口周围时,请使用酒精布。
- ●仪器潮湿时,请先干燥后存储。

标志

●电压警告标志在测试中点亮。若回路电压(AC/DC)超过 30V 时闪烁。

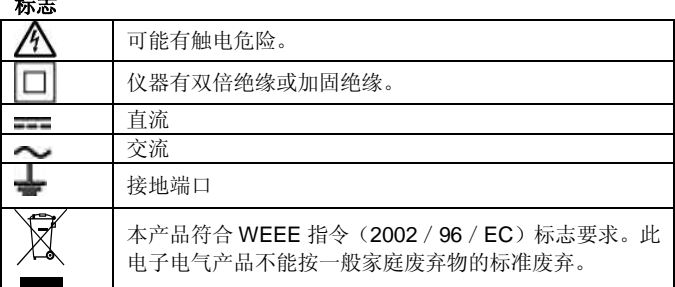

测试种类(过电压)

安全规格 IEC61010 中关于测试仪的使用场所的安全等级称之为测试 种类。按以下内容分为 CAT.I~CAT.IV。此数值越大表示是过渡性脉冲 越大的电气环境。按 CAT.III 设计的测试仪比 CAT.II 设计的测试仪可耐 更高脉冲。

CAT.I:插座到变压器等经过的 2 次回路

CAT.II:带有连接插座的电源线的机器的 1 次回路

- CAT.III:直接从配电盘获取电气的机器的 1 次回路和分支部分到插座 的电路
- CAT.IV:从引入线到电力计和 1 次过电流保护装置(配电盘) 的电路

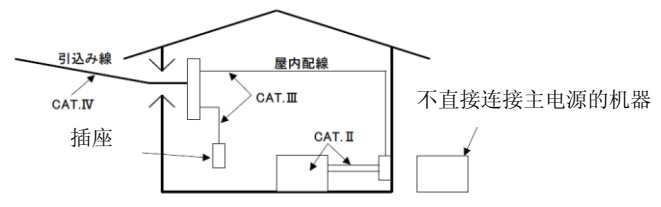

## **2.** 特长

KEW3127 是由微电脑控制的 5 量程额定高压绝缘电阻计。

●符合国际安全规格的安全设计。

IEC 61010-1 (CAT.IV 600V 污染度 2)

IEC 61010-031 (符合手持型探针的要求事项)

- ●自动放电功能。 测试容量性电荷等绝缘电阻时可在测试后自动将测试时的充电电荷 放电。并且,可在电压监测中确认放电状态。
- ●适用于昏暗处和夜间作业的背光灯功能。
- ●图表显示测试结果。
- ●蜂鸣和通电警告功能。
- ●自动关机功能。

为避免由于忘记关闭电源造成的电池消耗,约 10 分钟没有操作测试 键后会自动关机。

- 自动显示极化指数(PI)、诱电吸收比(DAR)、诱电体放电(DD)值,可 进行步进电压(SV)、泄漏电流、电容、RAMP 试验的故障电压的测 试。
- ●若由于外部影响而造成的显示值产生误差时,本机具有减轻误差的滤 波功能。
- ●最大短路电流为 5mA, 因此, 即使是含电容的被测物也可以在最短 时间内进行测试。
- 使用蓝牙或专用的 USB 适配器(MODEL8212USB),可将内存中的 数据以及实时测试的数据传送到 PC。使用软件后可在 PC 上简单地 对仪器进行设定。同时,还能分析保存的数据。

## **3.** 规格

●安全规格

IEC 61010-1 CAT.IV 600V 污染度 2

IEC 61010-031 手持型探针的规格

#### M- 7165A(CAT..IV 600V) M-7224A(CAT.IV 600V) M-7225A(CAT.IV 600V)

※本体和测试线组合使用时,选择的测试种类应该是较低一方的 测试种类。

IEC 61326-2-2 EMC 规格

**A绝缘中阻斗。** 

IEC 60529 本体:IP 保护等级 40 硬箱:IP 保护等级 65

●测试范围和精确度(温湿度 23±5℃ 45~75%RH)

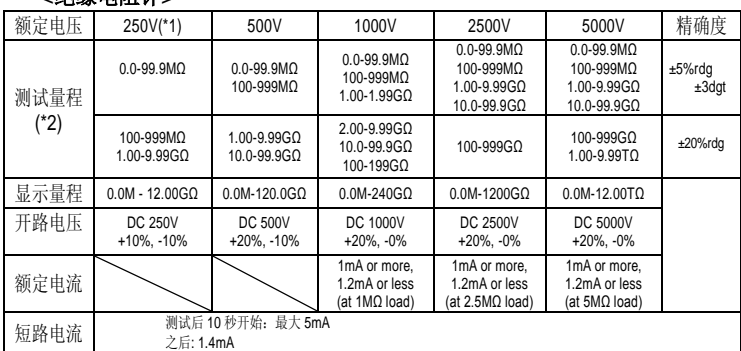

(\*1):IRPI/DAR 测试时可进行 250V 量程的测试。

(\*2):量程切换

低于下个量程的 80%时向下切换量程。切换前上个量程的精确度 都适用。

<电压监测(绝缘电阻量程)>

| 额定电压 | 250V    | 500V    | 1000V    | 2500V    | 5000V    | 精确度                                 |  |
|------|---------|---------|----------|----------|----------|-------------------------------------|--|
| 测试量程 | 30-300V | 30-600V | 30-1200V | 30-3000V | 30-6000V | $±10\%$ rda $±20$ V<br>(分辨率)<br>10V |  |

此监测是用于确认测试物中充电电荷的放电状态。请将测试时监 测屏上显示的测试电压值作为目标值使用。并且,请注意外部有交 流电压时的显示值不是正确值。

## <电压计>

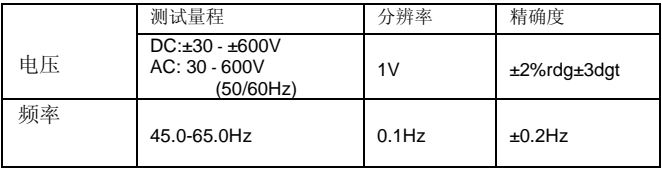

## <电流计>

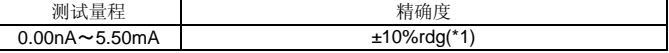

电阻测试的结果在 10MΩ 以上时,电流值是输出电压和电阻值的演算 结果。(精确度请参考电压测试和电阻测试的规格)

# <电容计>

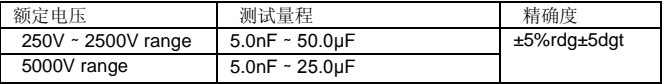

#### 【计算值】 PI,DAR,DD

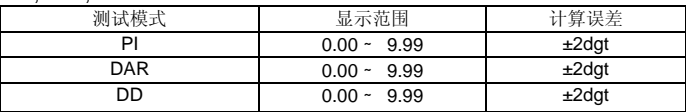

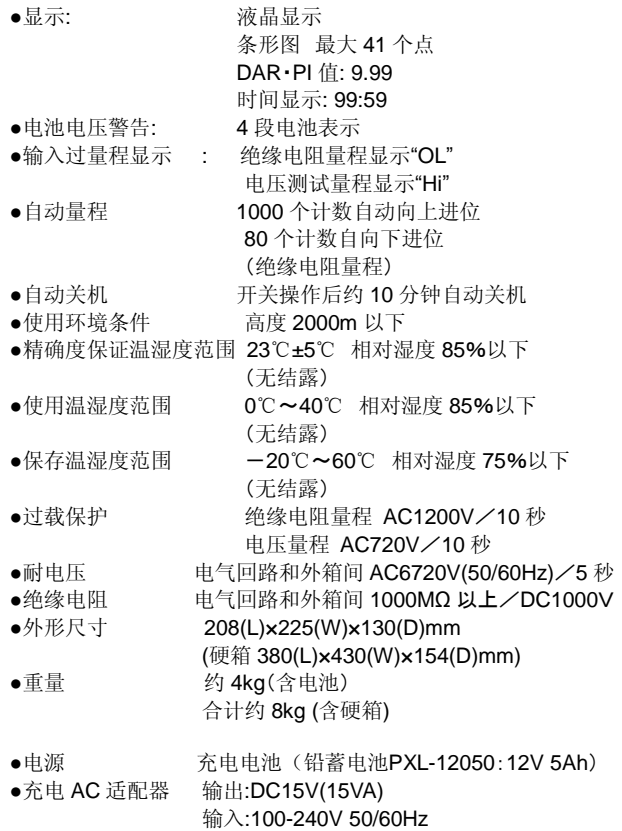

●消耗电流(电源电压:12V 时的代表值)

| 量程             | 250V                                   | 500V                    | 1000V                                 | 2500V              | 5000V                      | <b>VOLT</b>                     |
|----------------|----------------------------------------|-------------------------|---------------------------------------|--------------------|----------------------------|---------------------------------|
| 短路回路中<br>的输出   | 测试后 10 秒开始: 650mA,<br>之后: 220mA        |                         |                                       |                    |                            |                                 |
| 额定时输出<br>的测试电流 | 450m<br>A<br>/0.25<br>МΩ               | 530m<br>A<br>/0.5M<br>Ω | 580 <sub>m</sub> A<br>$/1$ M $\Omega$ | 690mA<br>/2.5MO    | 930 <sub>m</sub> A<br>/5MO | 130 <sub>m</sub> A<br>电压<br>测试时 |
| 开路回路中<br>的输出   | 75 <sub>m</sub> A                      | 80 <sub>m</sub> A       | 90 <sub>m</sub> A                     | 110 <sub>m</sub> A | 160 <sub>m</sub> A         |                                 |
| 待机             | 80 <sub>m</sub> A<br>50 <sub>m</sub> A |                         |                                       |                    |                            |                                 |
| 打开背光灯          | 增长 30mA                                |                         |                                       |                    |                            |                                 |

注意) 上表中的电流值都是近似值。

●可连续使用时间 约 10 小时

绝缘电阻 5000V 量程 100MΩ 负荷时 ●附件 **M-7165A** (金属头部 MODEL8255(含塑模) 接地线 M-7224A 保护线 M-7225A 硬箱 MODE9171 头部钩子 M-8019 金属头部(扁平) M- 8254 使用说明书 AC 适配器

●另售件 USB 通信组合 MODEL8258 (M-8212USB+ KEW Windows for 3127) 记录仪适配器:MODEL8302 鳄鱼夹测试探棒:MODEL7168A 鳄鱼夹测试探棒 15m:MODEL7253

# **4.** 各部分名称

## **4-1** 各部分名称

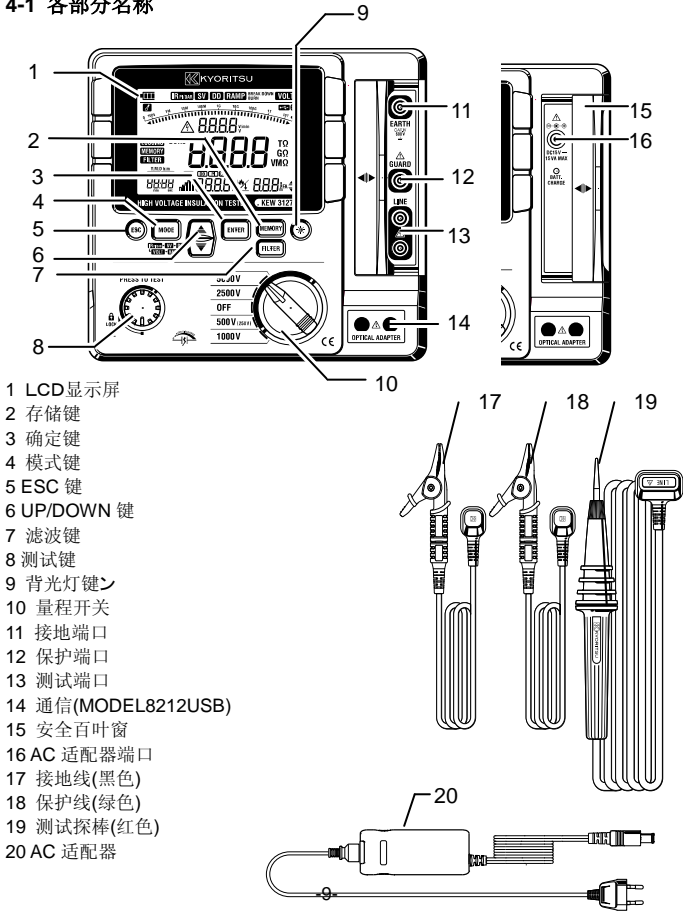

#### **-2 LCD** 显示屏

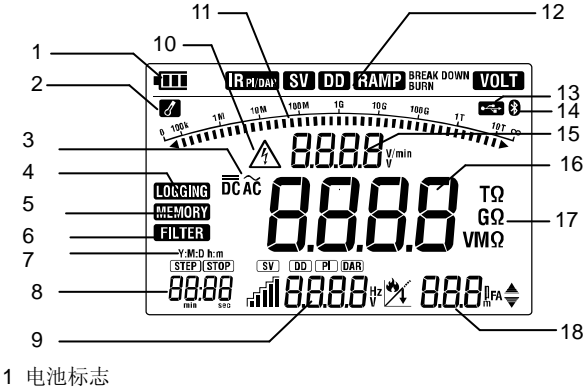

- 
- 温度警告标志
- 3 AC/DC 标志
- 4 LOGGING 标志
- 5 MEMORY 标志
- 6 FILTER 标志
- 时间和日期 标志
- 显示时间
- 9 DAR/PI/DD/故障 /频率 値
- 电压警告标志
- 条形图
- 模式标志
- 13 USB 标志 (MODEL8212USB)
- 蓝牙标志
- 输出电压显示
- 绝缘电阻显示
- 单位
- 电容/ 输出电流值

4-3 硬箱的开关方法 硬箱的开关部分有 2 个插销。 大的部分①和下面的小的搭扣②。 (1)打开硬箱,请按下图的箭头方向向外拉搭扣②。 (2)关闭硬箱,请将插销①向下按,一直按到发出声音为止。为避免破 损,关闭硬箱时请勿按②部分。  $_{\oplus}$ 

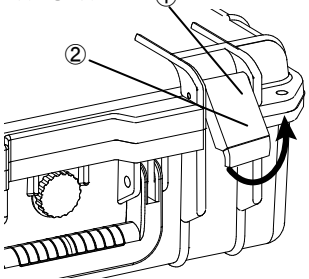

4-4 KEW3127 的取出方法

将本体从硬箱中取出时,请拉住带子的把手(下图),向上拉出来。

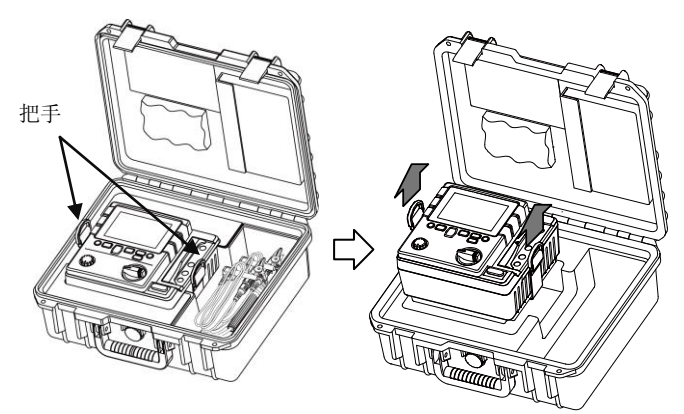

# **5.** 测试准备

※ 购买后由于铅蓄电池的放电,电池电压较低,可能无法满足上述使 用时间。建议参考说明书「10.1 电池的充电方法」充电后使用。

#### **5-1** 电池电压的确认

- (1) 量程开关设置在 OFF 以外位置。
- (2) 若 LCD 左上角的电池标志 ■只有 1 格点亮时, 表示电池容量只 有少量。如果需要继续测试,请充电。 此状态不影响精确度。 若电池标志显示 二全空时,表示电源在工作电压下限值以下,不 能保证精确度。 请参考说明书「10.1 电池的充电方法」充电后使用。

#### **5-2** 测试线的连接

测试线完全连接本体的端口。分别将测试探棒(红色)连接 LINE 端 口,接地线(黑色)连接接地端口,保护线(绿色)连接保护端口。 (如不需要保护线时请不要连接保护线)

#### 危险

● 量程开关在 OFF 以外的位置时,请勿按 TEST 测试键。 测试线会产生高压,如用手触摸可能会触电。

## **6.** 测试

## **6-1** 停电确认 **(**电压测试**)**

## 危险

- ●为避免触电, 请勿在对地电压 AC/DC600V 以上回路中使用。线 间电压 600V 以下,但对地电压 600V 以上时也请不要使用。
- ●测试大电流的电力线等的电压时,请在断路器的二次回路中测试。 否则可能会有人身事故发生。
- ●电压测试时,请注意避免测试线的金属头部与电源线的短路。可 能会造成人身事故。
- ●电池盖取下时请勿测试。
- ●请务必要将接地线(黑色)连接被测回路的接地端口。

KEW3127 的量程开关设置在 OFF 以外的量程。

按模式键(<sup>MODE</sup>),设定在"VOLT"模式。

测试时,不必按测试键。

本产品使用交流,直流自动判别回路,可进行直流的电压测试。

直流电压测试中,测试探棒(红色)在输入正极电压时显示正值。

请将被测回路的断路机设定 OFF。

①接地线(黑色)连接被测回路的接地端,测试探棒(红色)连接 LINE 端。

②请确认电压为"Lo"。若不显示"Lo",表示被测回路产生电压。请再一 次将被测回路的断路机设定为 OFF。

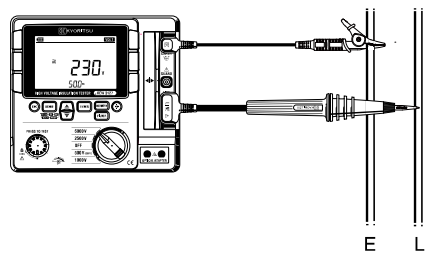

#### 危险

- ●测试前请使用高压检电器确认被测回路中没有电荷。
- ●请使用高压绝缘手套。
- ●量程开关在绝缘电阻的位置时,按下测试键后,测试线头部和被 测回路间会产生高压。请注意切勿碰触,可能导致触电。
- ●取下电池盖时请勿测试。
- ●打雷天气时,请勿测试。
- ●必须将接地线(黑色)连接被测回路的接地端。

● VOLT 电压模式以外的设定中,测试 30V 以上电压时会启动通电 警告和蜂鸣警告。电压 160V 以上时即使按测试键也不能测试。不 满 160V 时按测试键则开始测试,请务必确认被测物没有通电。另 外,被测回路可能会在充电的情况下开始测试,请注意触电危险。

为了调查电气机器和电路的绝缘状态,使用本产品测试绝缘电阻。 测试时,请确认在被测物上施加正常电压。

注意

- ●不同的被测物可能导致绝缘电阻值的不稳定性,有时可能导致显示 不稳定。
- ●绝缘电阻测试中,本产品可能会发出声音,请注意并非故障。
- ●被测物为电容性负荷时,测试需要的时间可能相对较长。
- ●绝缘电阻计中,测试端口电压在接地端口为正极输出,LINE端口 为负极输出。 测试时,接地线连接接地端口(大地)。一般来说,对大地的绝 缘测试和被测物一端接地时,大地侧连接正极的情况下电阻值输 出较小,最适用于检测绝缘不良。
- ①确认被测回路上施加的电压正常,将量程开关设定在所需的绝缘电 阻量程。

②按模式键( ),可选择以下模式。

| 测试模式         | 功能                   |
|--------------|----------------------|
| $IR$ $PVDAR$ | 用于普通的绝缘电阻连续测试        |
|              | (表示自动测试PI和DAR)       |
| SV           | 设定电压按设定时间每次上升20%     |
| DD.          | 自动测试结束后的测试物电容量和残留电流值 |
|              | 等诱电体的放电值             |
| RAMP         | 使设定电压缓缓上升,发现绝缘不良。    |

③接地线(黑色)连接被测回路的接地端口。

④测试探棒(红色)的头部连接被测回路,按测试键。500V(250V) 量程以外时测试中蜂鸣音会断断续续的鸣叫。

④LCD 显示屏上显示测试值。测试后会一直显示测试值。

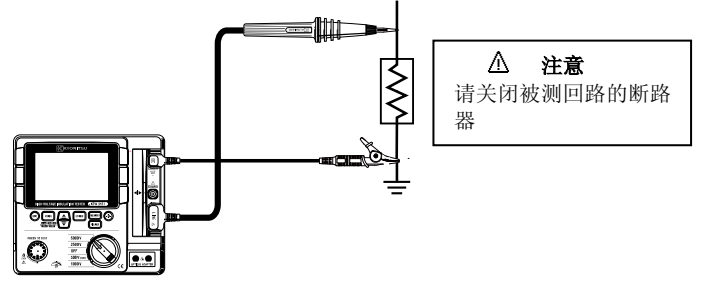

⑤本产品具有放电功能(自动放电功能)。测试完成后,请保持连接测 试线的状态,松开测试键,使被测物的充电电荷放电。 此时,请在电压监测中确认显示"0V"。

## 危険

- ●测试完成后,若立刻接触被测回路,可能由于充电电荷导致触 电。
- ●测试线保持连接状态,请注意放电完成前请勿接触被测回路。

【自动放电功能】

此功能在测试完成后自动释放充电电荷。放电的状态可在电压监测 中确认。并且,放电完成后,请保持测试线连接 2 秒以上,解除放 电功能。

⑦量程开关设定为 OFF,取下测试线。

Note)

- ●电压警告标志在测试中点亮。回路中电压(DC 或 AC) 在 30V 以上 时,标志闪烁。
- ●长时间测试低电阻(额定电流也会输出大电流的情况下),本产品可 有时会产生消耗大能量发热等危险状态。因此,本产品内部温度上 升时, LCD 上 标志点亮, 中止测试。如需继续测试, 请等待 标 志熄灭。

■标志点亮时,有时会将测试开始时的短路电流限制地较低。

●由于周围温度和测试的电阻值,有时会在 PI 测试完成前 ■标志点亮, 中断测试。

●绝缘电阻的测试原理

电阻(绝缘电阻)上加一定的高压,测试流动的电流值后计算电阻值。

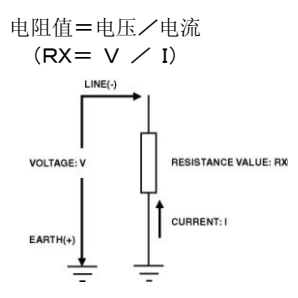

#### **6-3** 故障模式和燃烧模式

KEW3127 中,各测试(IRPI/DAR,SV,DD,RAMP)里可选择故障和燃烧 模式。

(1)故障模式

检测出由于故障和突然的电流上升等绝缘劣化造成的施加电压的急剧 下降时,为避免更严重的损伤,检测到的时间点终止测试,若没有检 测出故障和突然的电流上升,则继续测试。

(2)燃烧模式

燃烧模式可在故障和突然的电流上升发生的情况下继续测试。最终明 确了在故障位置的损伤,用于发现绝缘不良的位置。燃烧模式是属于 破坏试验。

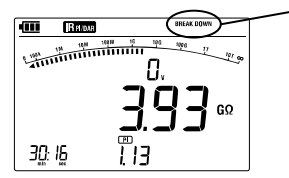

因故障中止测试时,故障标志 闪烁

● 选择 250V 量程时,不能选择故障模式。

#### **6-4** 连续测试

连续进行绝缘电阻测试时,按下测试键后向右转,锁定测试键即可 进行连续测试。

测试完成后,将测试键向左转返回原位。

#### 危险

测试线头部会连续产生高压,请注意避免触电。

## **6-5 IRPI/DAR** 测试

**IRPI/DAR**测试中,自动计算 PI 值/DAR 值。并且,也同时显示测试中现 在所测试的电流值和电容放电时测试的电容值。

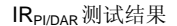

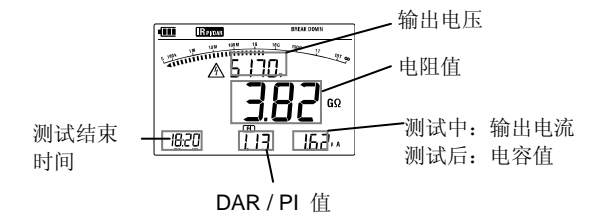

**(1)**设定项目

**IRPI/DAR**测试中,可设定以下项目。

・测试时间的设定・・・设定测试时间,可自动终止测试。

・输出电压的设定・・・**2500V/5000V** 量程中,输出电压可在额定电压的 レ**-20%~5%**的间隔中变更。 **500V(250V)**量程中,可选择 **500V** 和 **250V**。

・故障**/**燃烧的设定・・・可选择故障和燃烧模式。 **(250V** 只能选择燃烧模式的测试。**)**

## **(2)**设定方法 按以下顺序设定。

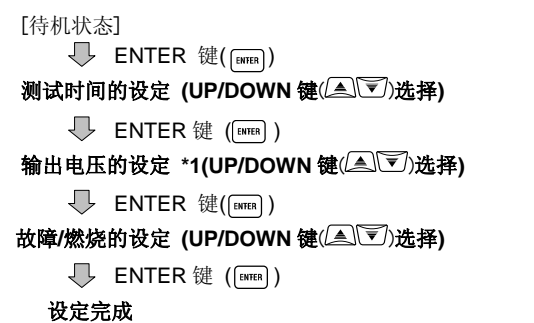

#### **(\*1)**:**500V/2500V/5000V** 量程

## **(3)** ①极化指数(**PI**:**Polarization Index**)

调查绝缘体的泄漏电流的时间是否增加的试验。确认施加时间的同 时泄漏电流没有增加。

一般情况下,以施加时间 10 分钟内的绝缘电阻值与施加时间 1 分钟 内的绝缘电阻值的比例表示极化指数。极化指数是与绝缘体形状、 大小无关的量, 随吸湿性变化, 因此, 检测极化指数在电缆绝缘诊 断中非常重要。

> 极化指数= <sup>\_\_\_\_</sup>测试 10 分钟后的绝缘电阻值 测试 1 分钟后的绝缘电阻值

极化指数判定标准如下

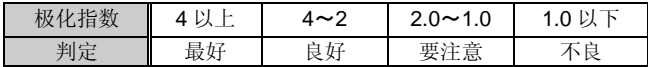

## ②诱电吸收比**(DAR**:**Dielectric Absorption Ratio)**

诱电吸收比是绝缘的经过时间的试验,测试方法与极化指数(PI) 相同。唯一的区别在于获得结果的时间较短。

测试 1 分钟后的绝缘电阻值

诱电吸收比= -测试 15 秒或 30 秒(\*1)后的绝缘电阻值

DAR 判定标准如下

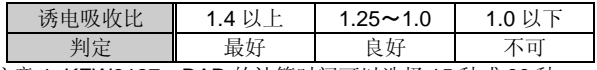

注意 1: KEW3127, DAR 的计算时间可以选择 15 秒或 30 秒。

#### 设定方法:

- ①按模式键 ( , ,) 的同时旋转量程开关打开 KEW3127 的电源。 (LCD 上的 DAR 标志闪烁)
- ②每次按 UP/DOWN  $(A \nabla)$  键, LCD 左下的时间显示在 15 秒 和 30 秒间切换。请选择需要设定的时间。
- 3 按确认键 [ mER ] 确定。 DAR 的设定时间, 即使在电源 OFF 时仍有效。 现在,确认设定时间时请按按(1)的顺序进行。显示设定的时 间。

### **(5)**DAR/PI 测试方法

 DAR 和 PI 在普通的绝缘电阻的连续测试中自动进行测试。请将量程 开关选择任意量程,连续测试被测物。

- ・连续测试开始后 1 分钟・・・・・LCD 显示 DAR 值
- ・连续测试开始后 10 分钟後・・・・・LCD 显示 PI 值

DAR/PI 值的"---"显示

由于 DAR 值和 PI 值按上述①②的方法计算, 因此, 绝缘电阻值的 测试结果为下列情况时,DAR/PI 值会显示"---"。

(1)测试值为"0.0MΩ"

(2)测试值为"OL"

※各绝缘电阻量程中,超过测试范围的上限时显示"OL"。

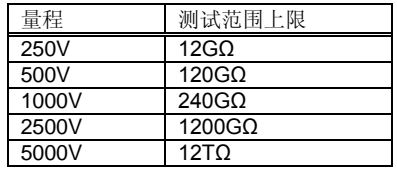

**(6)** DAR/PI 值的显示例

DAR/PI 值,测试中显示如下:

(1) 测试开始后

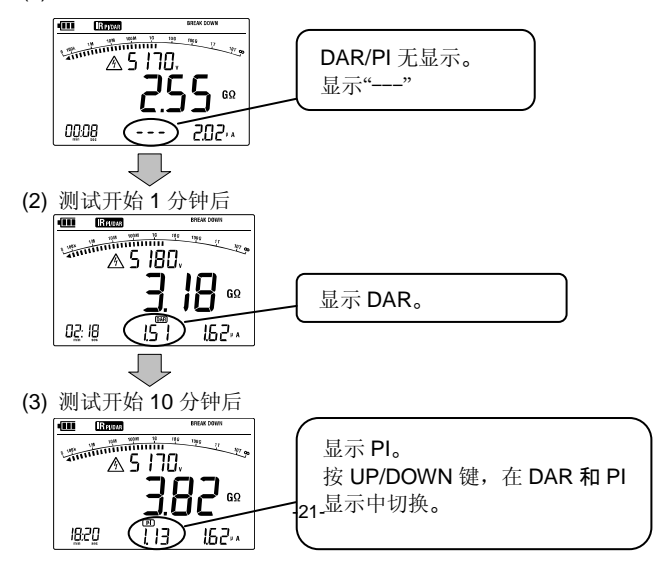

## **(7)** 测试完成后显示 DAR/PI 值

测试完成后, 按 UP/DOWN(AIV)键, 可确认以下的测试结果。 但是,测试完成时间不满足(2)(3)(4)的时间时,不显示该结果,返 回(1)的显示。

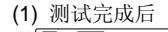

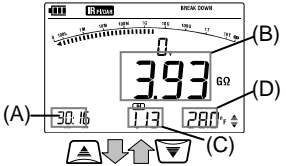

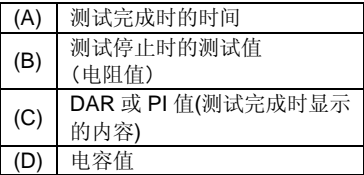

(2) 测试开始后 15 秒或 30 秒后的结果显示

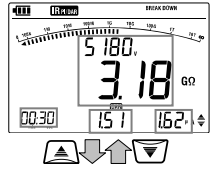

| (A) | 显示 15 秒或 30 秒      |  |
|-----|--------------------|--|
|     | 测试开始后 15 秒或 30 秒后的 |  |
| (B) | 测试值                |  |
|     | (电阻值, 输出电压)        |  |
| (C) | DAR 值              |  |
| (D) | 测试开始后 15 秒或 30 秒后的 |  |
|     | 输出电流值              |  |

(3) 测试开始后 1 分钟后的结果显示

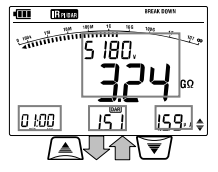

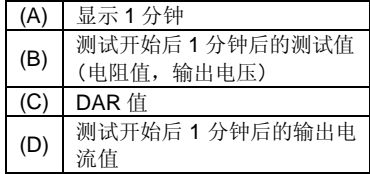

(4) 测试开始后 10 分钟后的结果显示

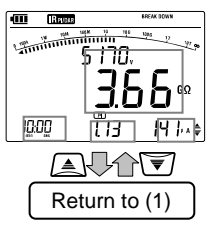

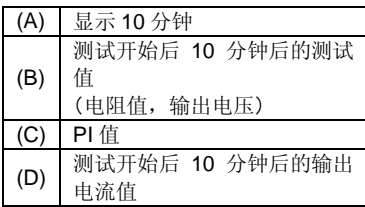

**6-6 SV**测试(步进电压)

测试绝缘体中有欠缺的被测物时,有随施加电压上升电阻值会下降 的现象。步进电压测试是确认此现象的试验。

每个设定时间进行5次,按相等步进时间增加电压,测试绝缘电阻。 如发现电压增加而绝缘电阻值下降时,可能是测试物的绝缘劣化。

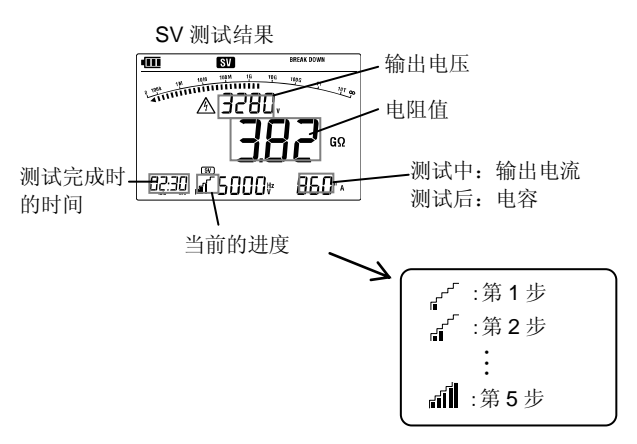

(1)设定项目

SV 测试中,可设定以下项目。

(SV 测试中,500V(250V)量程时不能选择 250V)

•步进时间的设定 •• 设定一个步进的测试时间。

・故障/燃烧的设定・・・可选择故障和燃烧模式。

(2)设定方法

按以下顺序设定。

[待机状态]

□ ENTER 确认键([ENTER])

步进时间的设定 (UP/DOWN 键 $(\text{A}\nabla)$ 选择)

→ ENTER 确认键([ENTER])

故障/燃烧的设定 (UP/DOWN 键( $\left(\bigcirc \rightrel T)$ 洗择)

□ ENTER 确认键(ENTER)

设定完成

## **6-7 DD** 测试 **(Dielectric Discharge)**

此试验适用于多层绝缘的诊断。

是通过测定测试完成 1 分钟后的放电电流值及被测物的电容值来判断 多层绝缘物体中的不良情况的好方法。

诱电体放电= 测试完成后 1 分钟的电流值 (mA)

测试完成时的电压值(V) x 电容值(F)

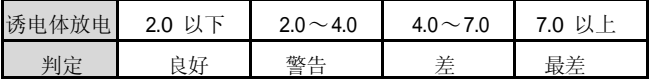

此判定标准是目标值,可能需要用户按经验进行调整或变更。 是为了测试欧洲发电站的高压发生器而开发的测试方法。

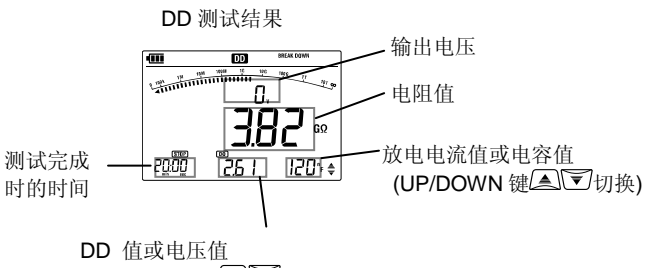

(UP/DOWN 键AUD切换)

(1) 设定项目

DD 测试中,可设定以下项目。

(DD 测试中,500V(250V)量程不能选择 250V。)

・步进时间的设定・・・设定一个步进的测试时间。

・故障/燃烧的设定・・・可选择故障和燃烧模式。

(2) 设定方法

按以下顺序设定。

[待机状态]

**↓ ENTER** 确认键( ENTER)

步进时间的设定 (UP/DOWN 键(A) )选择)

→ ENTER 确认键( ENTER) 故障/燃烧的设定 (UP/DOWN 键(AU)选择)

**↓ ENTER** 确认键(ENTER)

设定完成

#### **6-8 RAMP** 测试

斜坡测试是相对于 SV 试验那种阶梯型的电压变化, 使用更缓的 坡度的方式慢慢增加电压,这样可以在最少损伤的情况下发现绝缘 不良的非常有效的功能。由此可通过火花和烟等现象确定配线里的 小孔等不良的位置。负荷中产生绝缘破坏等情况时,可确认故障时 的电压值。

●故障模式

检测出故障时,中止测试,显示发生故障时的电压值。未检测出故 障时,电压会一直上升到所选择的电压值。

●燃烧模式

即使检测出故障,仍然继续进行测试直到达到所选电压值。测试完 成后, 显示故障发生时的电压值。

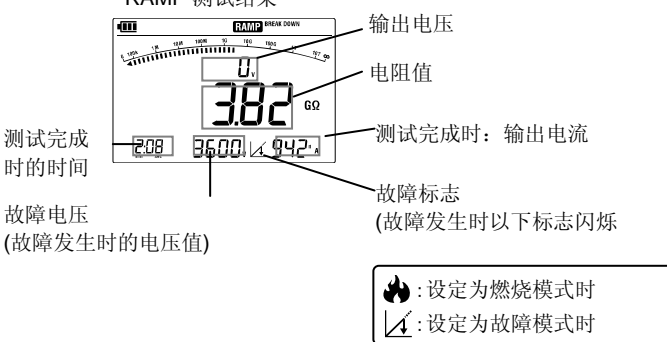

RAMP 测试结果

(1) 设定项目

RAMP 测试中,可设定以下项目。 (RAMP 测试中,500V(250V)量程不能选择 250V。)

・电压上升速度的设定・・・设定 1 分钟内输出电压的上升值。

・B 故障/燃烧的设定・・・可选择故障和燃烧模式。

(2) 设定方法

按以下顺序设定。

1 分钟内输出电压的上升值可在 100-9000V/min 范围内设定。

[待机状态]

**↓ ENTER 确认键(ENTER**)

电压上升速度的设定 (UP/DOWN 键(AU)选择)

□ ENTER 确认键(ENTER) ) 故障/燃烧的设定 (UP/DOWN 键(A) )洗择)

□ ENTER 确认键(ENTER) )

设定完成

## **6-9** 测试端口电压特性

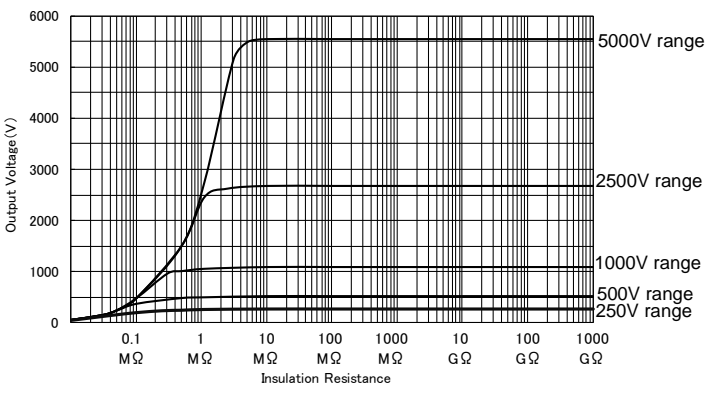

KEW3127 输出特性(IRPI/DAR 模式)

\*测试开始后 10 秒间

## **6-10** 保护端口的使用

测试电缆的绝缘电阻时,电缆外壳表面流动的泄漏电流与绝缘体内部 流动的电流混合,可能导致绝缘电阻产生误差。

为防止误差,将保护线(导电性裸线)绕在泄漏电流的流动部分后连 接至保护端口(如下图),泄漏电流将不流过显示计,只测试绝缘体的 电阻值。

请使用附件的保护线连接仪器与保护端口。

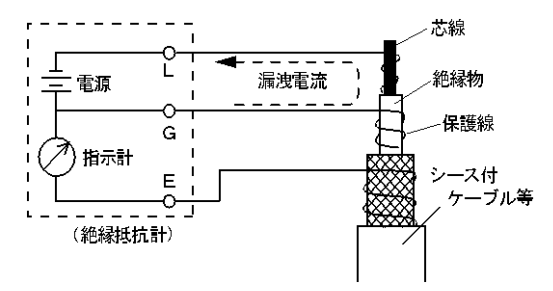

## **6-11** 滤波功能

KEW3127 配备滤波功能。

滤波模式适用于高电阻测试时受外部影响显示值有误差的情况,可 减少误差。采用切断频率0.3Hz的低通滤波器。

滤波功能在按下FILTER键时有效。此时,LCD上显示"FILTER"标志。 确认电阻的突发性变化时,请关闭滤波模式后测试。

## **6**-**12** 背光灯功能

请在昏暗处和夜间作业时使用背光灯。

量程开关在 OFF 以外位置时, 按下背光灯键打开背光灯。无操作后 约 1 分钟自动熄灭(测试中不会自动熄灯)。

#### **6**-**13** 自动关机功能

测试键等无操作时,约 10 分钟后自动切断电源。如需启动,请将量 程开关设定到 OFF 后再次选择测试量程。

## 7 内存

#### 7-1 内存功能

KEW3127 可将绝缘电阻测试的数据保存到内存中。 可保存的数据有以下两种格式。 ①记录…测试中的数据每隔 1 秒保存。 ②保存…测试完成后保存 1 个数据。

(1)可保存文件数

①记录:最多 10 个文件

- ・记录时间的合计最多可保存 100 分钟
- ・1 个文件的记录时间最多为 90 分钟

②保存:最多 32 个文件

#### (2)保存内容

记录,保存模式可保存以下的文件。 ①全模式共通:保存时间/测试值(电阻,电流,电压)/电容 ②按不同测试模式也可保存以下内容。

- ・IRPI/DAR模式:PI 值/DAR 值
- ・DD 模式:DD 值
- ・RAMP 模式:故障电压

## 7-2 数据的保存方法

按以下顺序保存数据。 操作中,按"ESC"键返回前一个画面。

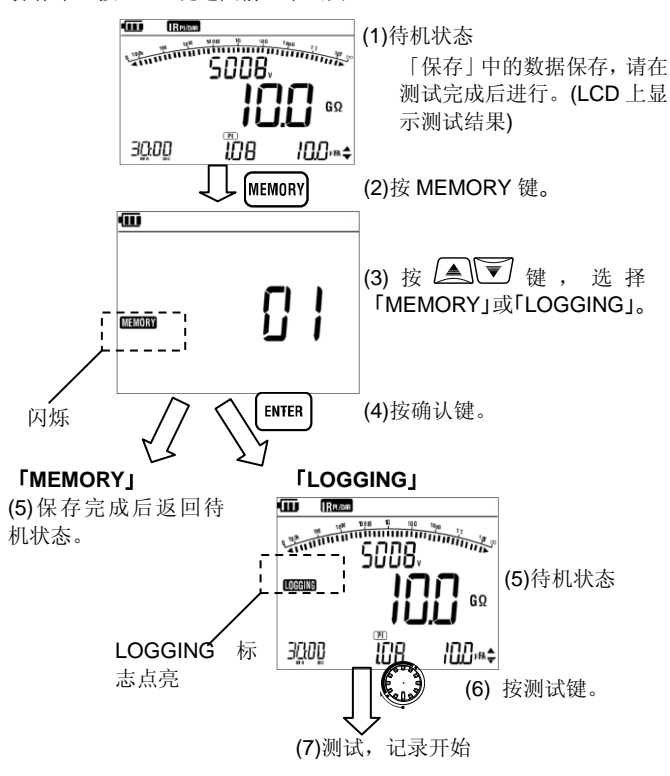

## 7-3 查看保存数据

按以下顺序查看保存数据。 操作中,按"ESC"键返回前一个画面。

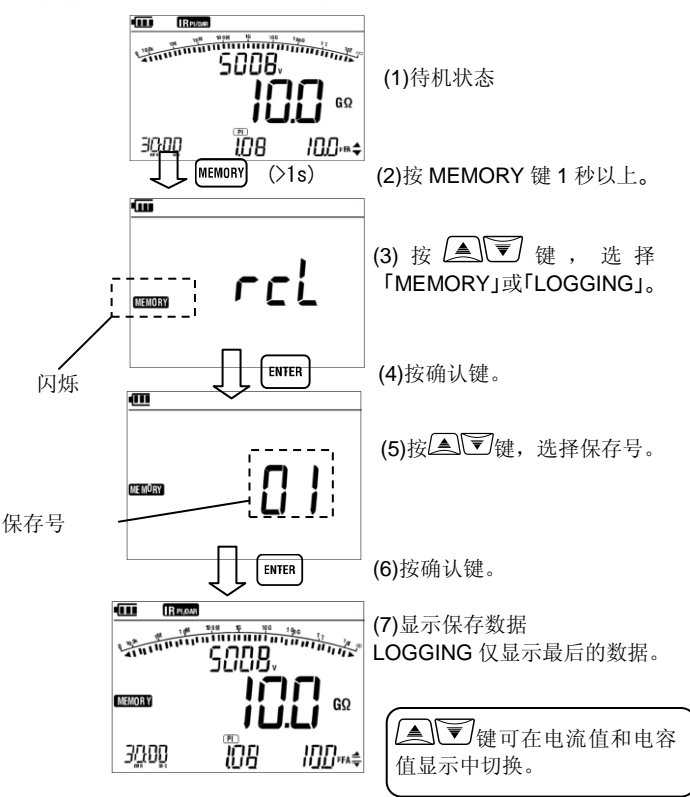

## 7-4 数据的删除方法

按以下顺序删除保存数据。 操作中,按"ESC"键返回前一个画面。

## 「7-3 查看保存数据」中显示需要删除的数据。

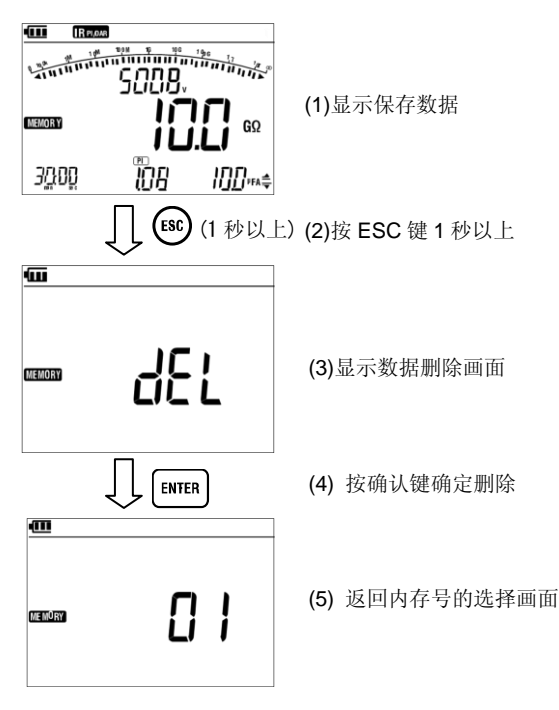

## **8**.时间设定

请按以下顺序设定 KEW3127 本体时间。确认设定时间时, 请再次按 以下设定顺序确认是否使用 PC 软件"KEW Windows"。

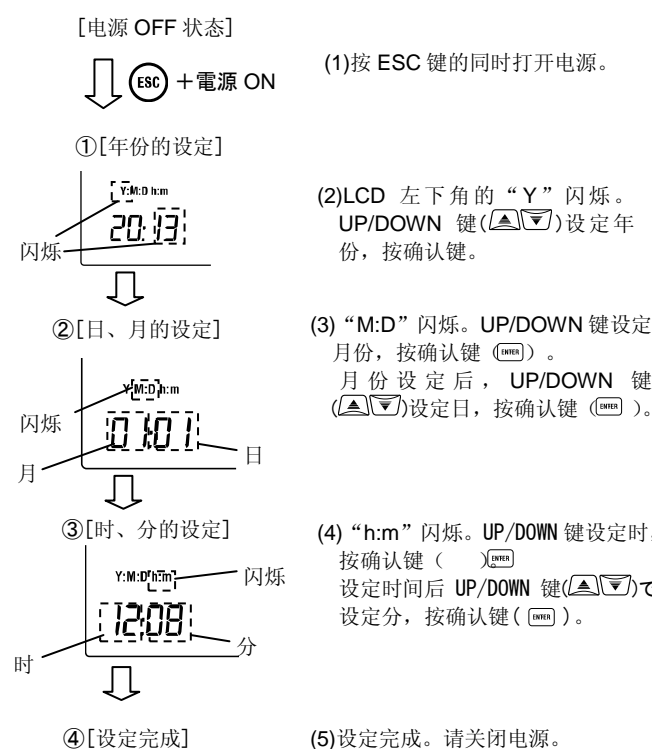

(2)LCD 左下角的"Y"闪烁。 UP/DOWN 键( $\left( \bigcirc \right)$ )设定年

(1)按 ESC 键的同时打开电源。

- 份,按确认键。
- (3)"M:D"闪烁。UP/DOWN 键设定 月份, 按确认键( mea)。 月份设定后, UP/DOWN 键
	- (4)"h:m"闪烁。UP/DOWN 键设定时, 按确认键( ) 设定时间后 UP/DOWN 键(▲ご)で 设定分, 按确认键( [mm])。

## **9.**通信功能**/**软件

9.1 本体的设定

KEW3127与PC通信后可使用PC专用软件分析保存数据。

与PC通信可使用以下2种方式。

(1)蓝牙

## (2)MODEL8212USB

与PC通信后可进行以下事项。(使用软件KEW Windows)

・本体内侧中的文件下载到PC

・在PC上设定本体

・实时将本体上的测试值传送到PC并显示为图表,保存数据。 ※操作中(测试时间和输出电压设定中或内存操作等)不能与PC通信。 ※蓝牙通信的距离太远,MODEL8212USB从PC上拔下等情况造成下

载失败时,请再次接通本体电源后继续通信。

本体设定

与PC通信时,必须先在KEW3127上选择通信方法。请按以下顺序设 定。

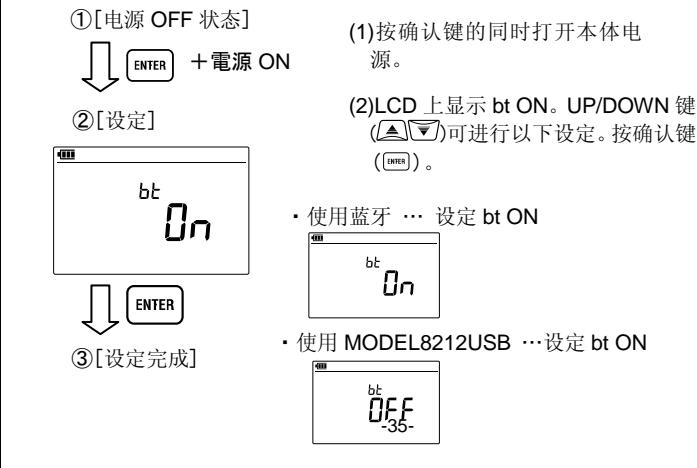

- 蓝牙通信时,蓝牙标志(3)点亮。
- · MODEL8212USB通信时, USB标志(图)点亮。

●使用MODEL8212USB (可选件)

按以下顺序连接MODEL8212USB。 (1)MODEL8212USB连接PC的USB接口。 (必须使用MODEL8212USB专用的驱动安装, 请参考MODEL8212USB使用说明书。) (2)如下图将MODEL8212USB连接到KEW3127。 使用方法请参考附件的软件KEW Windows for 3127的帮助内容。

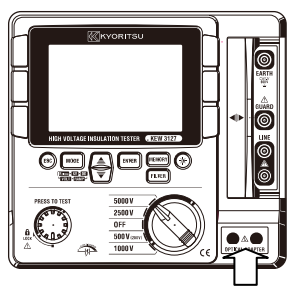

## ●接口

(1)蓝牙

Bluetooth Ver2.1+EDR (Class2) 规格: SPP

- (2)MODEL8212USB
	- 通信方法: USB Ver1.1

## ●软件

#### KEW Windows for KEW3127

(可在共立官网上下载。请参考9.2软件安装 )

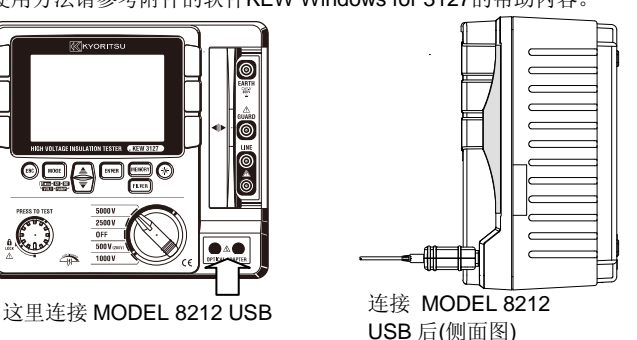

●PC操作环境

\* OS (系统)

Windows7/VISTA/XP (CPU: Pentium 4 1.6GHz以上)

\* 内存

512Mbyte 以上 (for Windows XP), 1Gbyte 以上 (for Windows 7/ Vista)

- \* 画面显示 分辨率1024 × 768, 65536 色以上
- \* HDD (硬盘) 容量1Gbyte 以上 (含Framework)
- \* .NET Framework (3.5 以下)
- ●商标
	- ・Windows® :美国Microsoft注册商标
	- ・Pentium :美国Intel注册商标
	- · 蓝牙: 蓝牙 SIG 注册商标

## **9.2** 软件安装

" KEW Windows" 和"KEW Windows for KEW3127" 的安装方法如 下。

①首先确认以下事项。

- 安装前, 请终止PC上启动的所有程序。
- 安装完成前请勿连接本体。
- 请使用Administrator(PC管理员)权限安装。

②请从本公司官网([http://www.kew-ltd.co.jp](http://www.kew-ltd.co.jp/))上下载 「[KewWin3127Inst\\_eng.exe](http://www.kew-ltd.co.jp/en/download/exe/3128/KewWin3128Inst_eng.exe)」。

③请启动「[KewWin3127Inst\\_eng.exe](http://www.kew-ltd.co.jp/en/download/exe/3128/KewWin3128Inst_eng.exe)」。

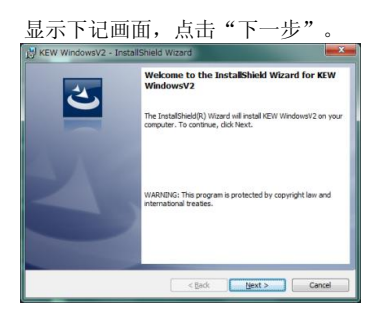

## 理解软件使用许可契约书的内容后点击"同意",进入"下一步"。

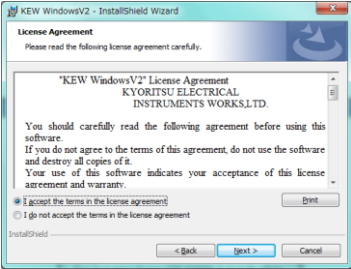

## 输入用户信息,点击"下一步"。

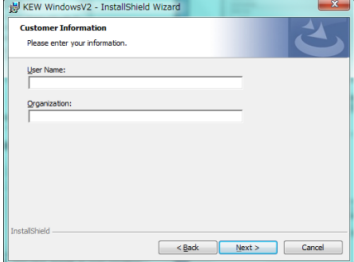

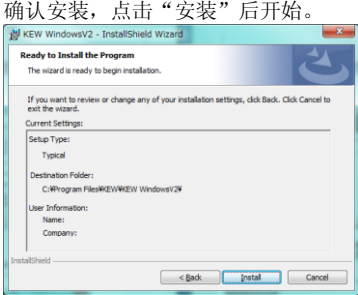

# 点击"完成"。<br><sup>脚 KEW</sup> WindowsV2 - InstallShield Wizard

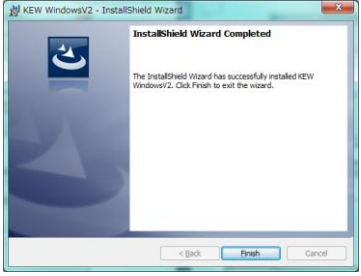

# 安裝「KEW Windows」后, 开始安装「KEW Windows for KEW3127」。<br><sub>③ KEW Windows for KEW3127 - InstallSheld Wizard</sub>

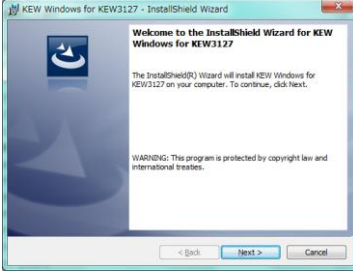

●「KEW Windows for KEW3127」与「KEW Windows」按同样顺序安 装。

卸载本软件请使用控制面板中的"程序追加和删除"。

## **9.3** 启动「**KEW Windows for KEW3127**」

● 启动和退出

点击桌面上的「KEW Windows」图标或点击「开始」→「程序」→「KEW」 →「KEW Windows」启动。

「KEW Windows」显示安装的KEW产品的目录。从目录中选择 「KEW3127」,点击「下一步」,显示「KEW Windows for KEW3127」的 菜单, 按需要点击「数据下载」、「本体设定」。

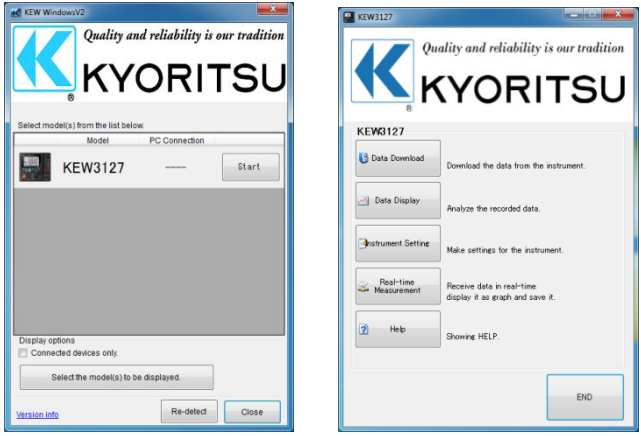

### **9-4 KEW Smart** 的功能**(KEW3127)**

安装了安卓系统的专用程序「KEW Smart」后,即使在远离 KEW3127 的位置,也能使用安卓系统来确认测试结果。 「KEW Smart」在 Google Play Store 网站(旧版安卓市场)上免费 下载(需要连接网络)。下载及特定功能所需的通信费和网络手续

费等由客户自行承担。「KEW Smart」在记录媒体上没有发布。

「KEW Smart」具有以下功能。

●确认测试结果 KEW3127 中测试的数据可通过安卓系统实时确认。可使 用图表和数值 2 种方式确认数据。

- ●本体设定的确认 可确认 KEW3127 本体的设定内容
- ●保存测试结果 测试结果可转换为 PDF 文件保存。
- ●测试结果邮件传送 保存数据(PDF 文件)可通过邮件附件传送。

详情请参考「KEW Smart」帮助。

・注意

- 安卓系统的画面不显示本产品的电源状况。使用前请务必检 查仪器的电池量,必要时请充电。
- 不能在安卓系统上操作仪器(功能切换等)。

## **10**.电池充电和更换

**10.1** 电池的充电

#### 危险

- ・请使用附件的专用AC适配器。
- ・请将AC适配器完全插入插座。请勿连接AC240V以上设备。
- ・请遵守使用电池厂家指定的安装和保存方法。

#### 警告  $\wedge$

使用中,若发现异常情况(龟裂或金属部分裸露),请立刻停止使用。 请握住AC适配器插头部分从电源插座上拔出。

(1)量程开关设定为OFF。

(2)确认本体安装电池。

(3)本体端口上的滑动阀门滑向测试端口,适配器连接本体。

(4)电池充电指示灯的红灯闪烁,LCD的电池标志闪烁。

(5)充电完成后,电池充电灯变为绿色,LCD的电池标志点亮。(充电 时间约8小时)

\* KEW3127 在充电中不能测试。 ※电池寿命和可充电次数由于不 同使用方法和环境而不同。 ※若充电电池在低电压状态中保存,可能 会缩短电池寿命,损伤电池。长期保存时 请每隔一段时间给电池充电。

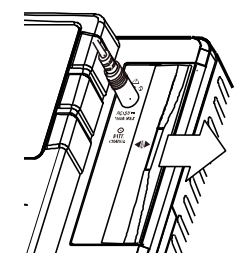

#### **10.2** 电池的更换

## 危险

●测试中请勿更换电池。

●为避免触电事故,更换电池时请取下测试线和适配器。更换后请拧 紧电池盖螺丝后使用。

## 警告

●更换电池时, 请使用指定电池(12V5Ah Lead 酸性电池 PXL12050 或 等量电量)。

## 注意

- ●安装时请注意电池的极性方向,请参考以下说明正确安装。
- ●请尽量避免以下情况,容易造成电池漏液,发热,爆炸或容器破损 等,导致人身伤害事故。
	- ・+、-端口间的短路
	- ・靠近火源
	- ・拆开,改造
- (1) 量程开关设定为 OFF, 取下测试线和AC 适配器。
- (2) 取下本体侧面的电池盖螺丝,打开电池盖。(电池盖上的箭头标 志与本体上"OPEN"刻印吻合)
- (测试,请注意避免遗失螺丝)

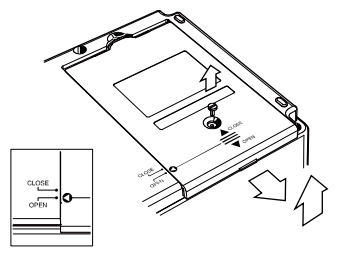

(3) 如下图所示,取出电池,取下连接电池的2根电线(红色和黑色)。 (正极和负极插头分别向上拉,从电池上取下)

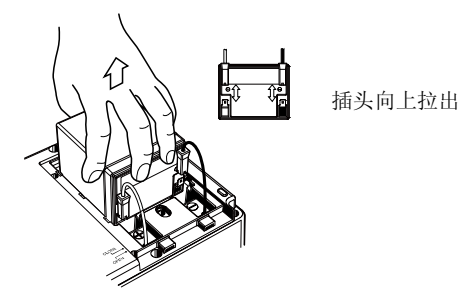

(4) 旧电池更换为新电池(铅蓄电池PXL-12050:12V5Ah),安装到本 体。确认插头的方向与电池的金属端口没有扭曲变形,按正确极性安 装电池,放入本体。

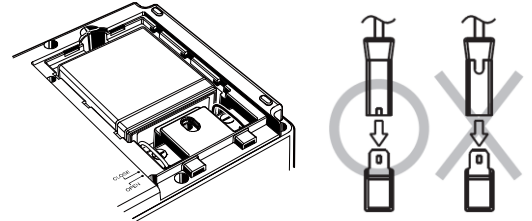

(5)滑动电池盖拧紧电池盖螺丝。注意电池盖的箭头方向必须与本体外 壳上的"CLOSE"标志吻合。

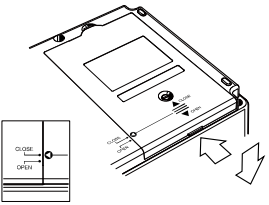

## **11.**附件

#### **11-1** 测试探棒金属部件与更换

## 危险

CAT.Ⅱ以上环境只能使用金属头部 M-8255。M-8254,8019 由于 金属的露出部分较大,容易导致被测物短路。短路可能会造成被测 物故障或火灾,操作人员及旁观者的死亡或重伤。

①金属头部的种类

M- 8255 :标准金属头部(直型,保护膜) M- 8254 :金属头部(直型) M- 8019 :金属头部(勾型) 挂钩测试时使用。

②更换方法

向左(逆时针)旋转测试探棒顶部,取下安装的金属头部。

将所需使用的金属头插入六角形插孔后与探棒顶部一起向右(顺时针) 旋转, 拧紧螺丝。

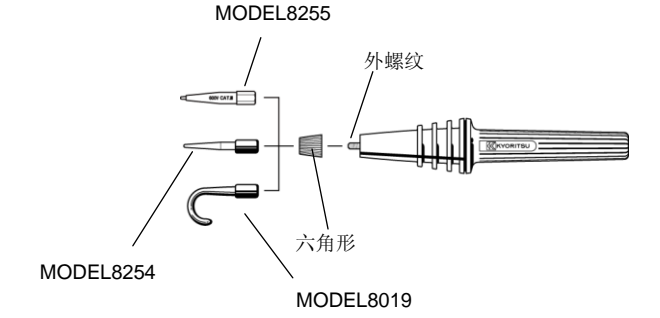

## **11-2** 记录仪用适配器的使用方法

使用 MODEL 8302 记录仪用适配器(另售品)可测试输出电流。如下 图连接,流动 1μA 电流输出 DC1mV。

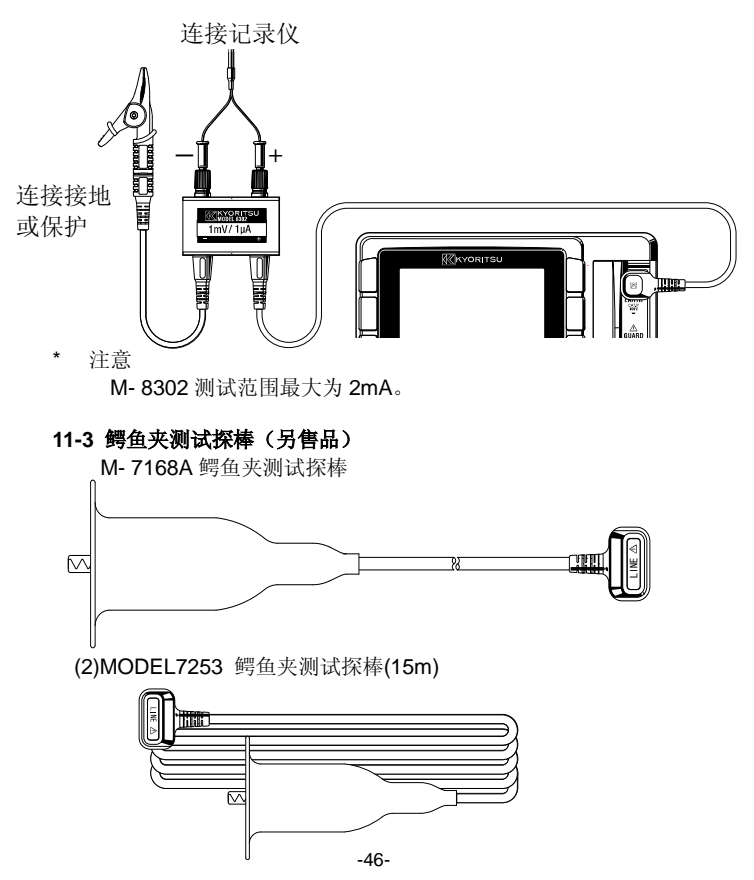

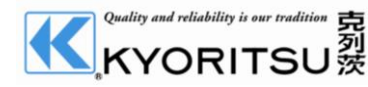

#### 克列茨国际贸易(上海)有限公司

电话:**021-63218899** 传真:**021-50152015**

- 网址:**www.kew-ltd.com.cn**
- 邮箱:**info@kew-ltd.com.cn**